## z/TPF Detailed Summary z/TPF Automated Test Framework

Jennifer Chiarieri z/TPF Development

—

## z/TPF automated test framework agenda:

- **Overview**
- Getting started
- Test case handle
- Test case properties
- Multiple ECB testing
- Overrides and intercepts
- Running test cases
- References

## z/TPF automated test framework agenda:

### **Overview**

- Getting started
- Test case handle
- Test case properties
- Multiple ECB testing
- Overrides and intercepts
- Running test cases
- References

## **Overview**

- Provides a testing framework tailored for z/TPF testing
- Provides a method to create self-validating programmatic test cases similar to other testing frameworks, like Google Test
- Simplifies development of new unit-level and function-level test cases
- Provides an interface to convert existing test drivers into automated test cases
- Provides multiple levels of diagnostics (debug, info, error)
- Uses a set of z/TPF APIs to address many of the challenge areas that are unique to z/TPF
- Organizes tests by namespace, for example, airco.res.overbook
- Allows multiple-ECB testing with parameter passing capabilities
- Provides multiple interfaces to query and run test cases defined in the z/TPF automated test framework (ZDEVO commands, REST interface, and JUnit interface)
- Detects new test cases automatically when they are loaded to the z/TPF system

## **Architecture**

**z/TPF**

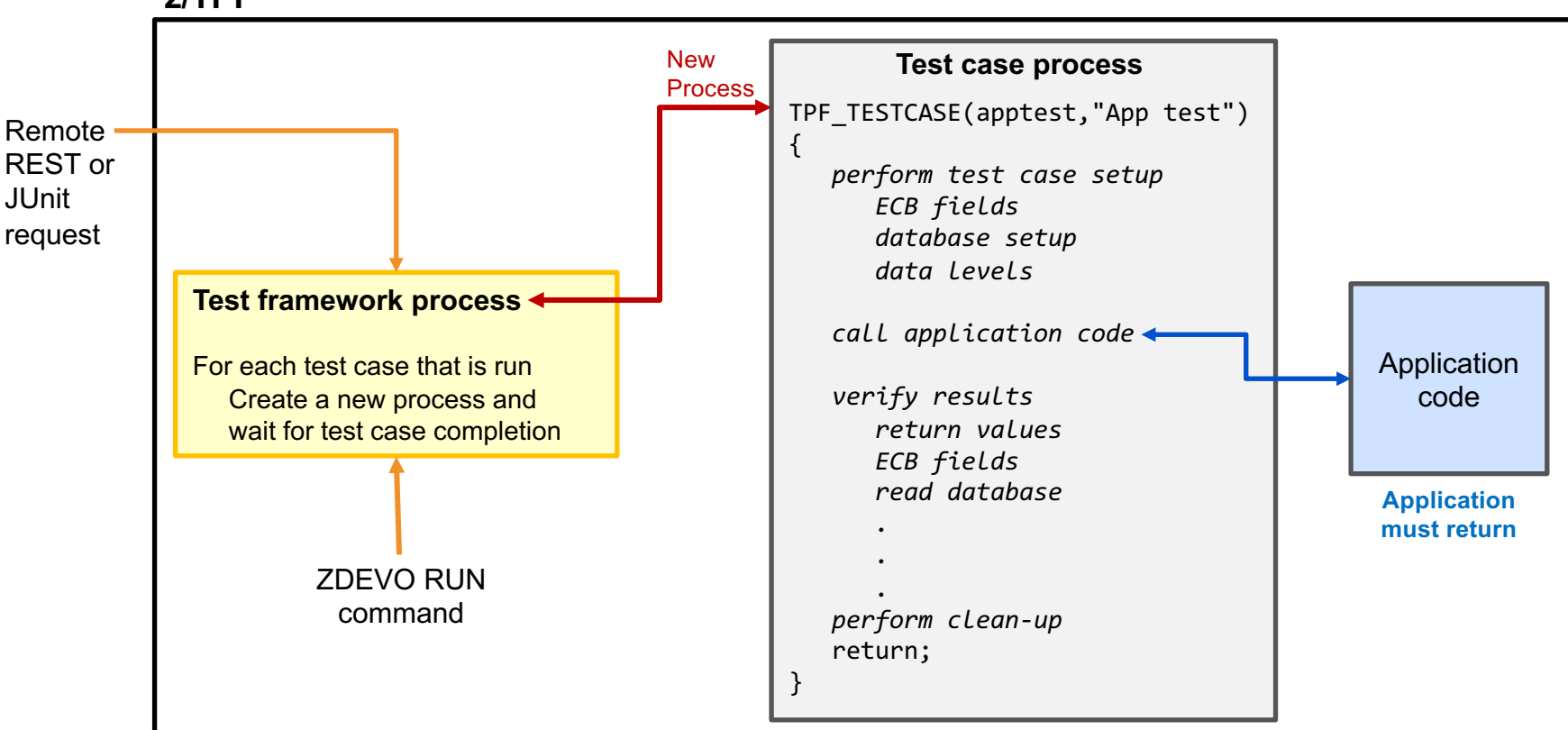

## z/TPF automated test framework agenda:

### **Overview**

### **Getting started**

- Test case handle
- Test case properties
- Multiple ECB testing
- Overrides and intercepts
- Running test cases
- References

## Getting started in 5 easy steps

- Step 1: Enable test automation on z/TPF
- Step 2: Include the **idevops** environment
- Step 3: Create a test suite
- Step 4: Create test cases
- Step 5: Build and load the test program to z/TPF

# Step 1: Enable test automation on z/TPF

- Test cases can potentially consume resources, hold locks, or other dangerous system activity and should not be run on a production system
- To avoid running automated test cases on production or shared test systems, the automated test framework is **off** by default
- To enable test automation on z/TPF, use the **ZSTRC ALTER** command with the **TESTAUTO** option:

### **ZSTRC ALTER TESTAUTO**

# Step 2: Include the **idevops** environment

- Include the **idevops** environment variable in all makefiles that are used in the test application
- The **idevops** environment variable sets up the necessary environment for automated testing

```
TPF_DRIVER := temp
APP := QOVBmaketpf env := drvs
maketpf_env += idevops
maketpf env += base rtC SRC := govb.c
include maketpf.rules
                qovb.mak
```
## Step 3: Create a test suite

- Add TPF TESTSUITE to one source file of a shared object
- Source file must include the tpf/c\_devops.h header file

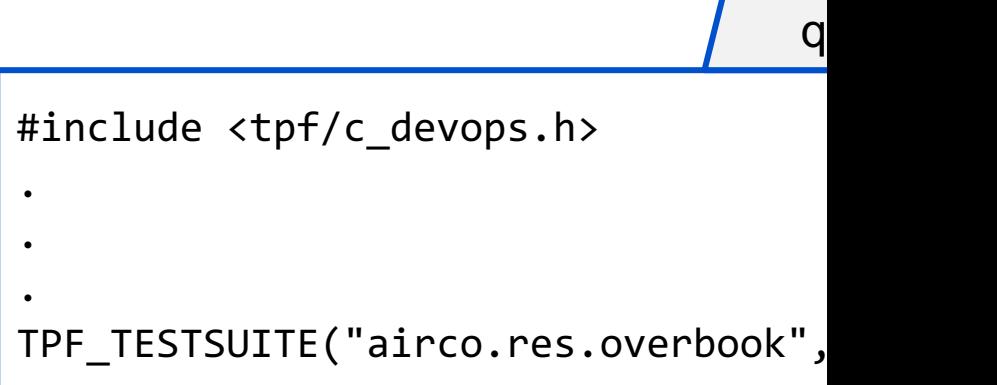

## Step 4: Create test cases

- Add TPF TESTCASE macros for each test case in the test suite
- Include a test case name and description
- Add the test case code

```
#include <tpf/c_devops.h>
.
.
. 
TPF_TESTSUITE("airco.res.overbook","TOV*")
TPF_TESTCASE(overbook_firstClass, "Overbooking in firs
     // Test case code
}
TPF_TESTCASE(overbook_economy, "Overbooking in economy
     // Test case code
}
.
   . Additional test cases
. 
                                                        \overline{q}
```
# Step 4: Create test cases (continued)

- Use basic macros to improve test case usability:
	- $-$  TPF\_TC\_INFO includes an informational output message for case; status not changed
	- $-$  TPF TC IGNORE notifies automated test framework of a sk test case; status changed to ignored
	- $-$  TPF TC ERROR marks a test case as failed and generates message; status changed to error
	- TPF\_TC\_DEBUG includes a debug output message for a tes status not changed
- These basic macros use familiar printf style format

## Basic test case example

```
TPF_TESTCASE(overbook_firstClass,"Test overbooking in first class") {
     struct overbook input overbook parms;
     ⁞
     setup environment for call
     ⁞
     TPF TC INFO("Calling overbook routine");
     ⁞
     TPF_TC_TIMEOUT(15);
     TPF TC DEBUG("Changed the timeout value to 15 seconds");
     int rc = process overbook(&overbook parms);
     if (rc == RETURN ERROR) {
          TPF_TC_ERROR("process_overbook_failure-%d", overbook_parms.errCode);
     } else {
          TPF TC INFO("process overbook completed successfully");
          validate results
     }
     ⁞
     restore environment
     return;
}
                                                                                      Calling an application function
                                                                                      Creating a test case flow message
                                                                                      Creating an error message
                                                                                      Changing the default timeout value
                                                                    qovb.c
                                                                                      Creating a debug message
                                                                                      Creating another test case flow message
```
# Step 5: Build and load the test program to z/TPF

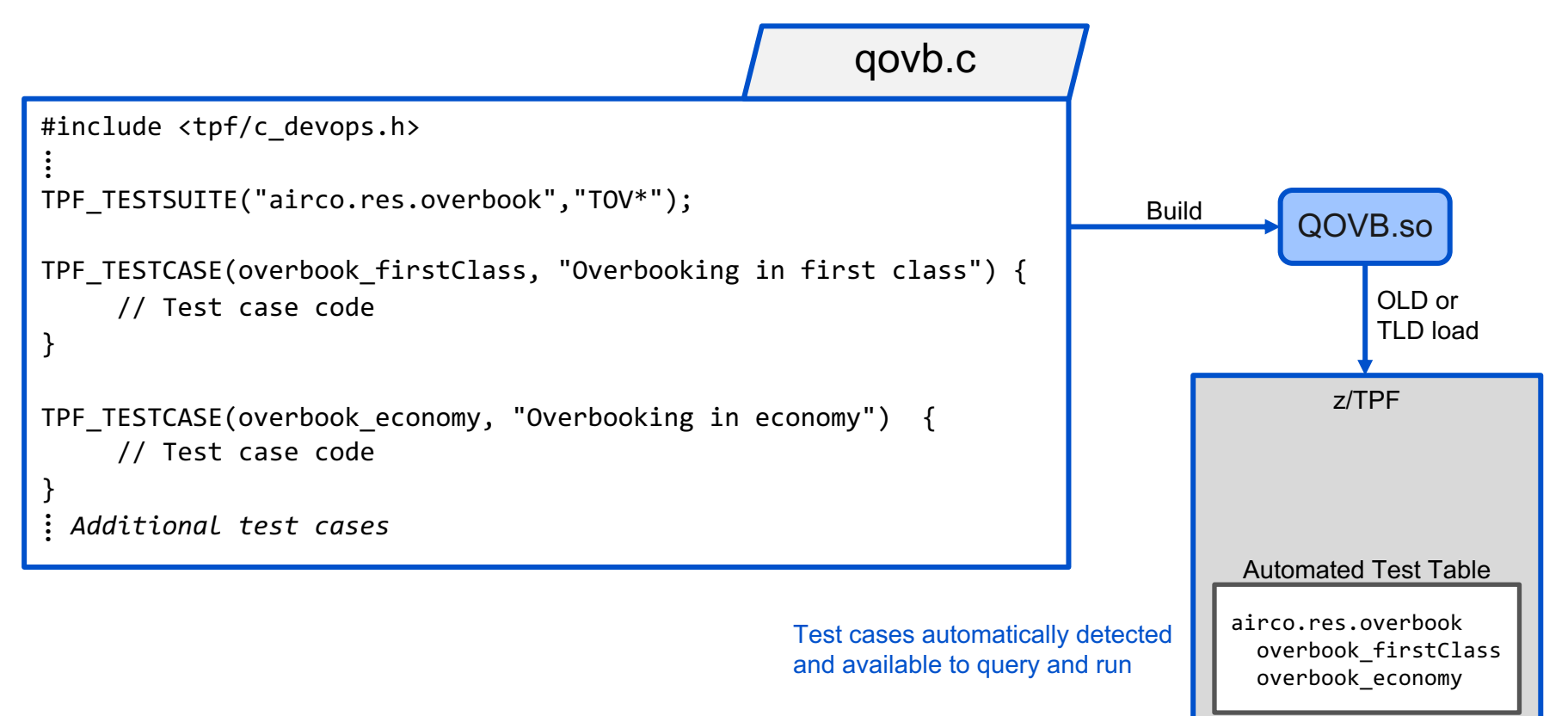

## z/TPF automated test framework agenda:

### **Overview**

Getting started

### **Test case handle**

- Test case properties
- Multiple ECB testing
- Overrides and intercepts
- Running test cases
- References

# Understanding the test case handle

- The test case handle stores some state information to manage t test case
	- Represented as an unsigned integer
	- Initially set when you call TPF\_TESTCASE
	- Must be set to call the test case APIs
- The test case handle is propagated between ECBs using a nam value pair
	- Propagation is automatic for most normal ECB creation: cremc, swisc, or tpf\_fork
	- Propagation is not automatic for cretc or activtate\_on\_receipt TPF\_TC\_GET\_HANDLE and TPF\_TC\_SET\_HANDLE are required

## Using the test case handle – an example

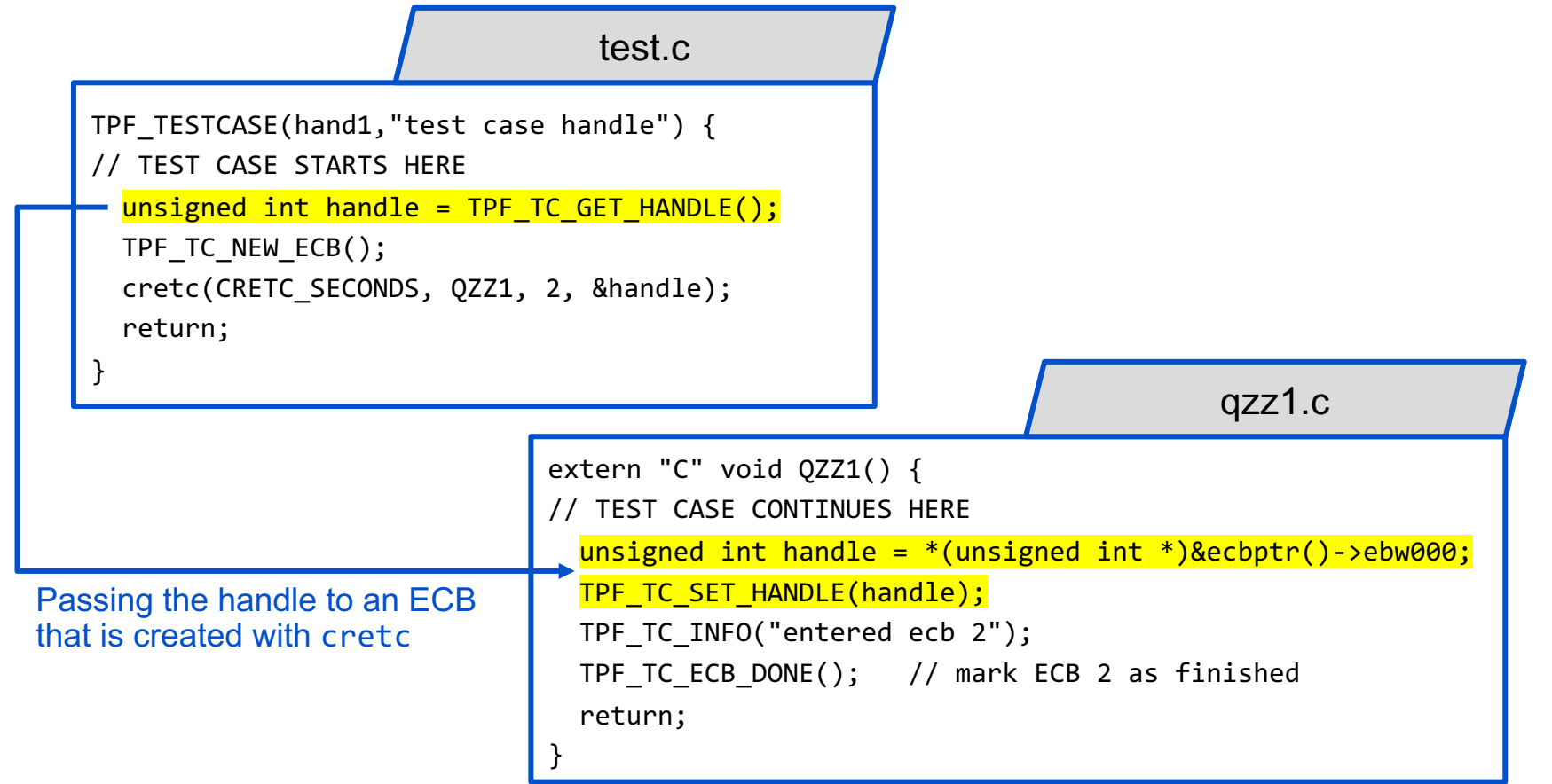

## z/TPF automated test framework agenda:

- **Overview**
- Getting started
- Test case handle
- **Test case properties**
- Multiple ECB testing
- Overrides and intercepts
- Running test cases
- References

## Understanding test case properties

- Properties are "variables" that you can use to store information a the test case
- Properties are saved in shared memory
- Properties can be used for:
	- Test case specific processing in common routines
	- Serialization of multi-ECB testing
- Properties are scoped for a test case handle you can only acce properties passed in or set as part of the current test case
- Use **TPF TC SET PROPERTY** to set a property
- Use **TPF TC GET PROPERTY** to get a property previously set with TPF\_TC\_SET\_PROPERTY

## Using properties – an example

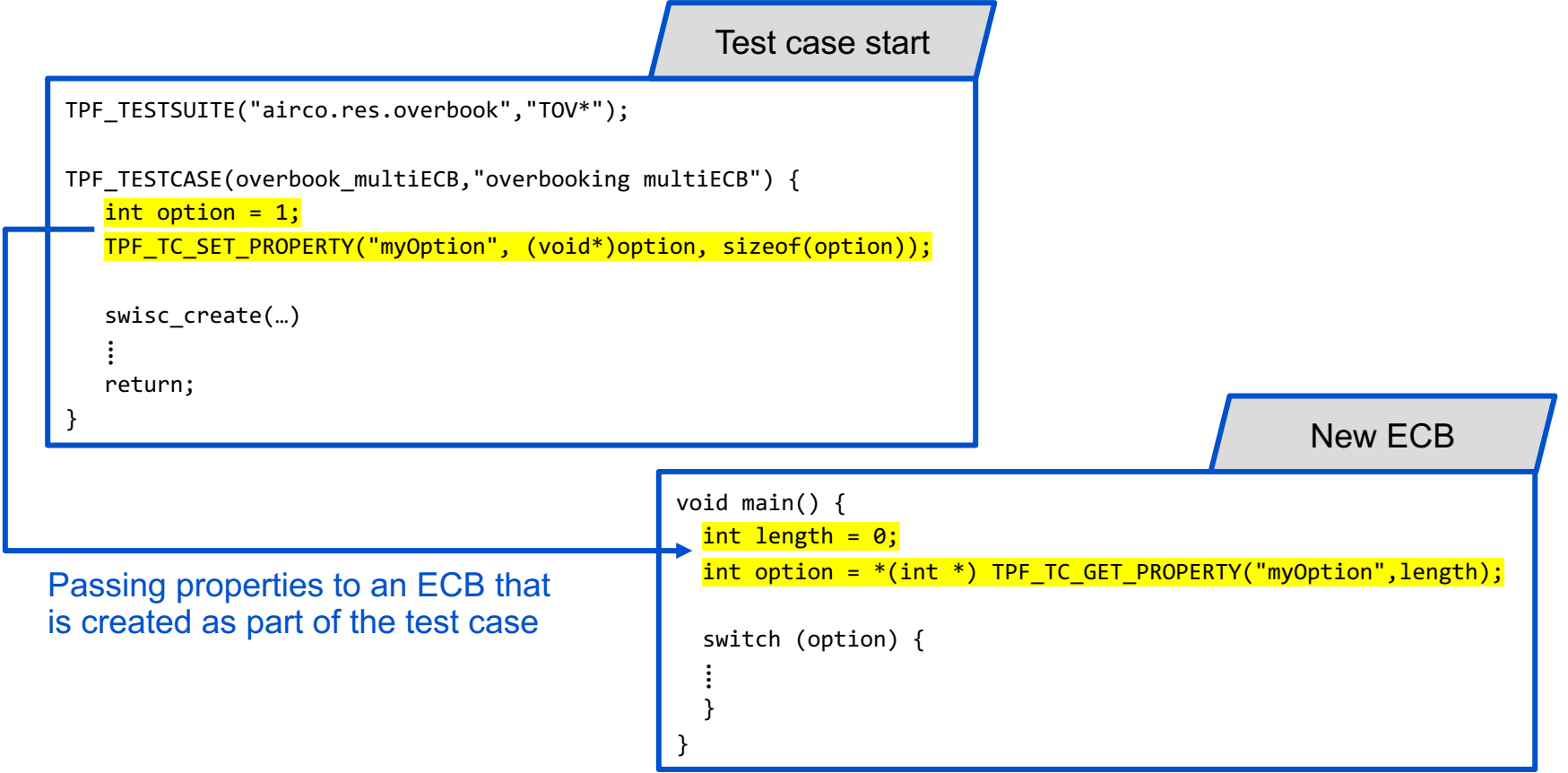

## z/TPF automated test framework agenda:

### **Overview**

- Getting started
- Test case handle
- Test case properties

### **Multiple ECB testing**

- Overrides and intercepts
- Running test cases
- References

# Multiple ECB testing

- TPF applications / APIs often need multiple ECBs to perforunit of test
- The z/TPF automated test framework provides a built-in mechanism to follow multiple ECBs without having to create custom tracking code
- Use **TPF TC NEW ECB** to notify the framework that another is participating in the test
- Use TPF TC ECB DONE to notify the framework that the cre ECB has completed

# Multiple ECB testing – example

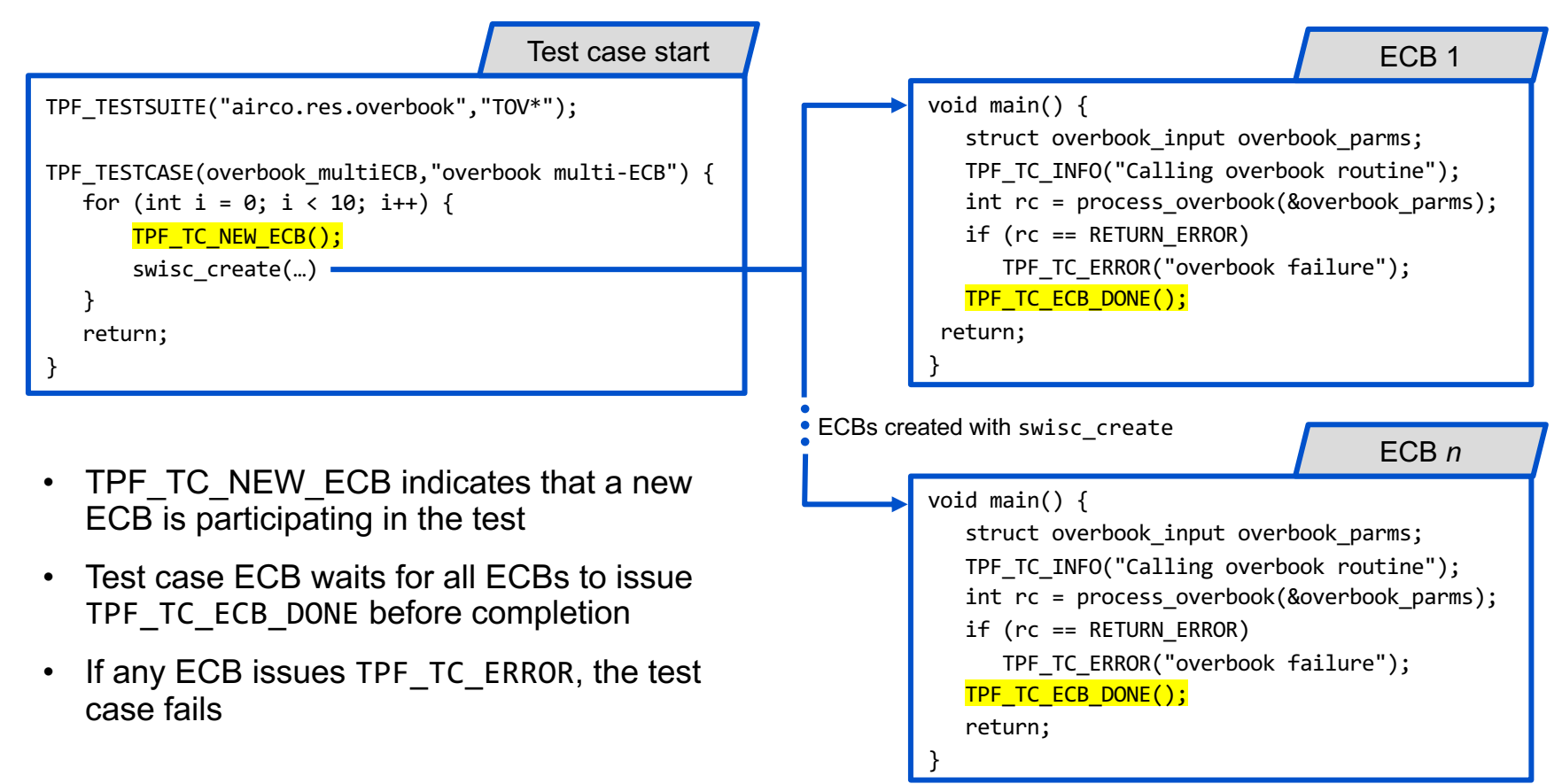

## z/TPF automated test framework agenda:

### **Overview**

- Getting started
- Test case handle
- Test case properties
- Multiple ECB testing
- **Overrides and intercepts**
- Running test cases
- References

# Overrides and intercepts

- Test more complex application code and programming mo
- **TPF\_TC\_OVERRIDE and TPF\_TC\_INTERCEPT** macros provid support to override and intercept user functions, system functions, and 4-character program names
- Pass data to override and intercept functions in the test ca logic
- Limit the scope in which a function is overridden or interce
- TPF\_TC\_COMPLETE macro provides more control over when case ends

# TPF TC OVERRIDE – example

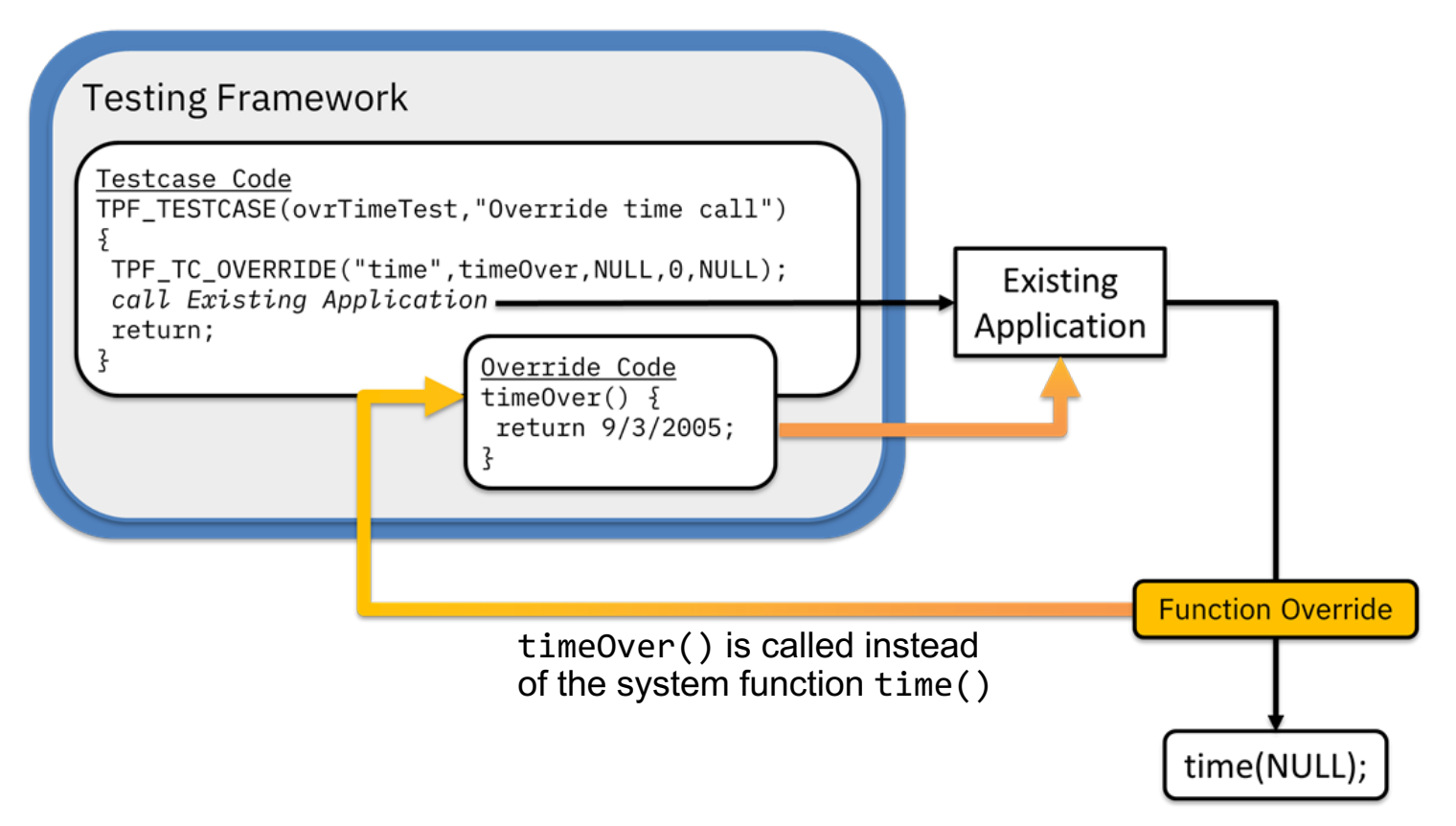

# TPF TC INTERCEPT – example

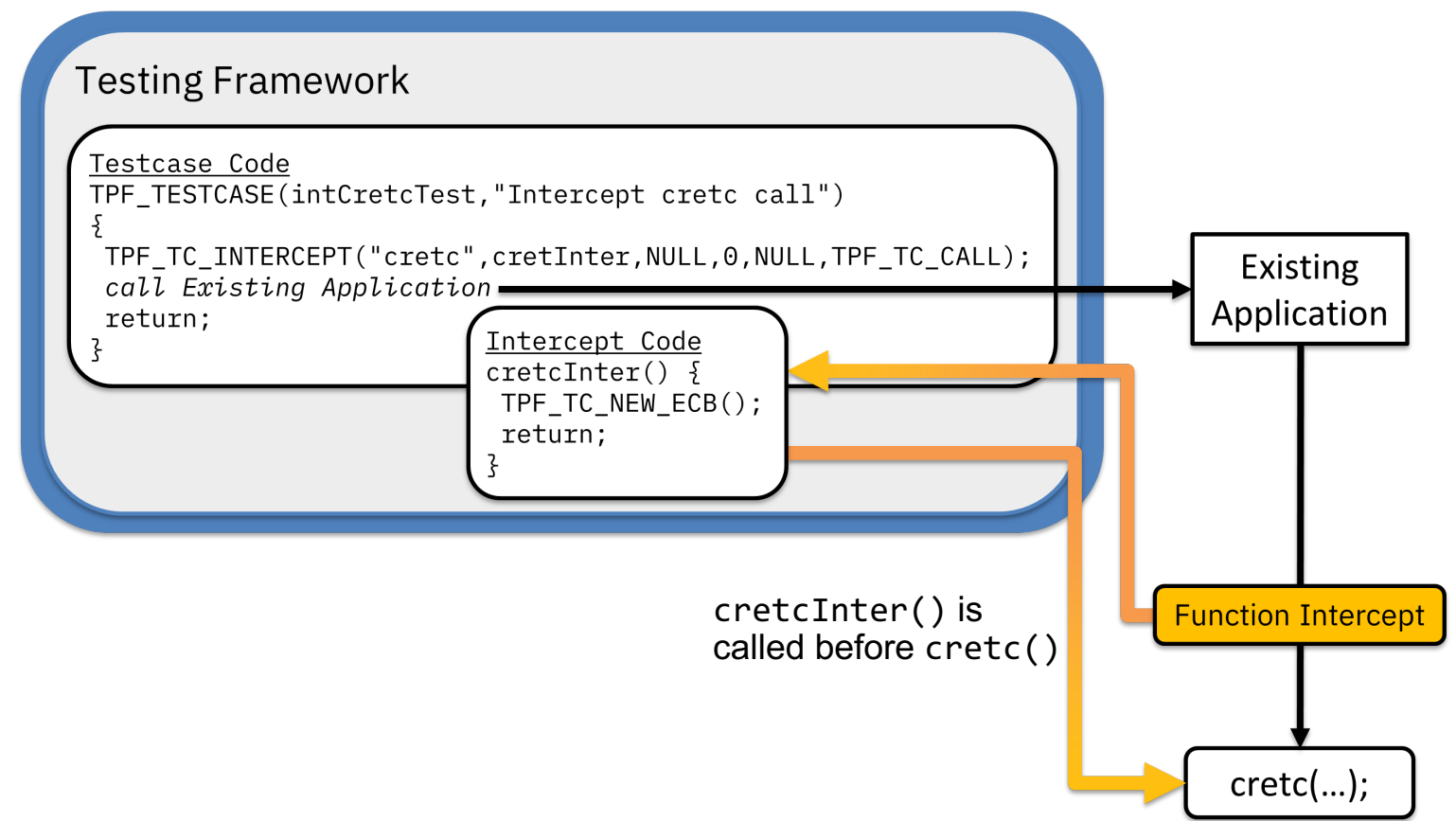

# Using TPF TC COMPLETE

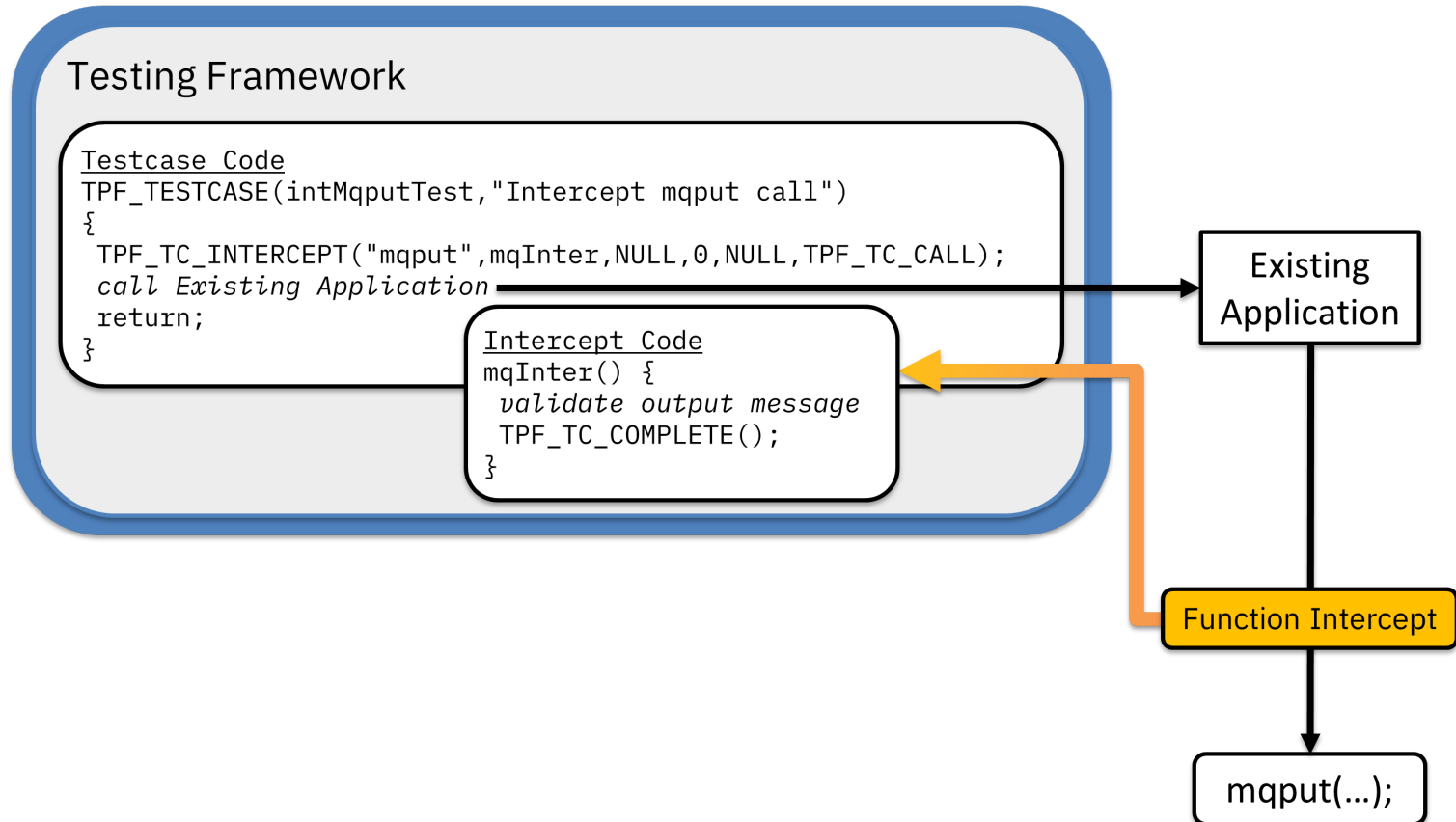

## z/TPF automated test framework agenda:

### **Overview**

- Getting started
- Test case handle
- Test case properties
- Multiple ECB testing
- Overrides and intercepts
- **Running test cases**
- References

## Running test cases

- ZDEVO commands
- REST interface
- JUnit interface

## ZDEVO RUN: Run test cases

V | .- -Loud----. >>-ZDEVO Run-- --*progspec*-- ----+-*caseName*-+-+--+-----------+--+--------+--+-----------+->< '-\*--------' +- -Whisper-+ '- -File-' +- -Verbose-+ '- -Quiet---' '- -Debug---'

.-,------------.

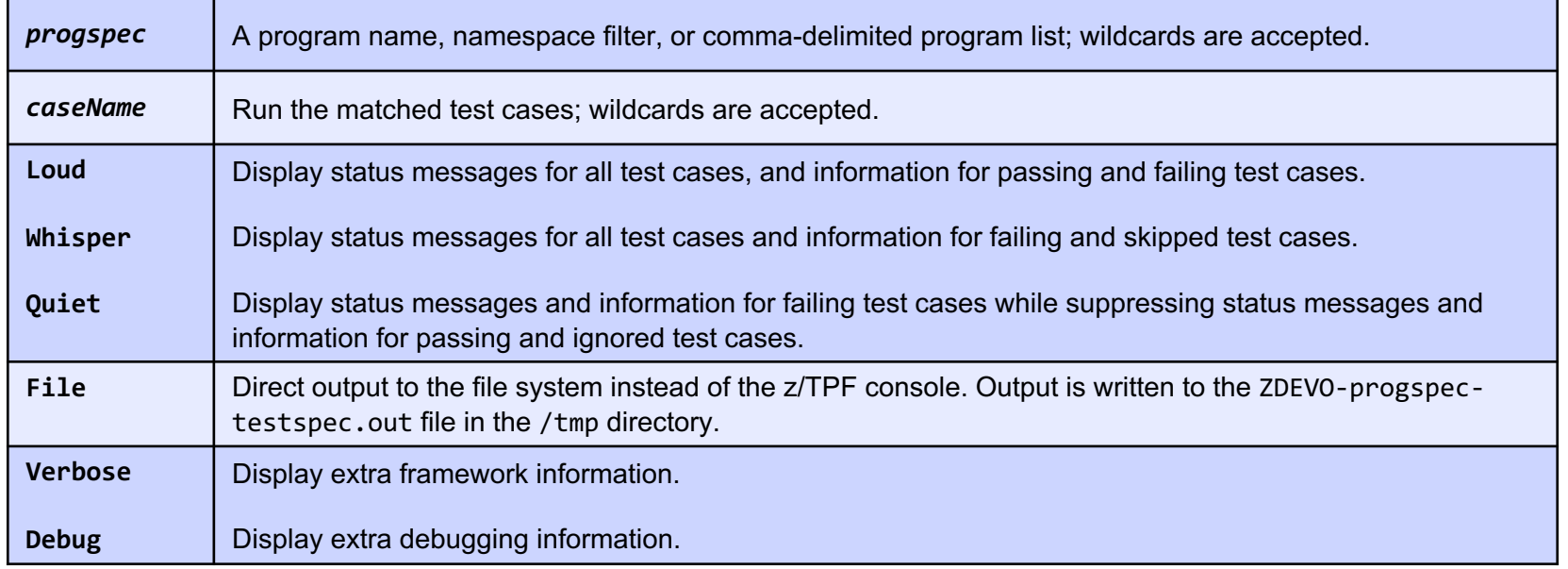

## ZDEVO INFO: Query test cases

.-,------------. V | >>-ZDEVO Info-- --*progspec*-- ----+-*caseName*-+-+--+---------+--->< '-\*--------' '- -Quiet-'

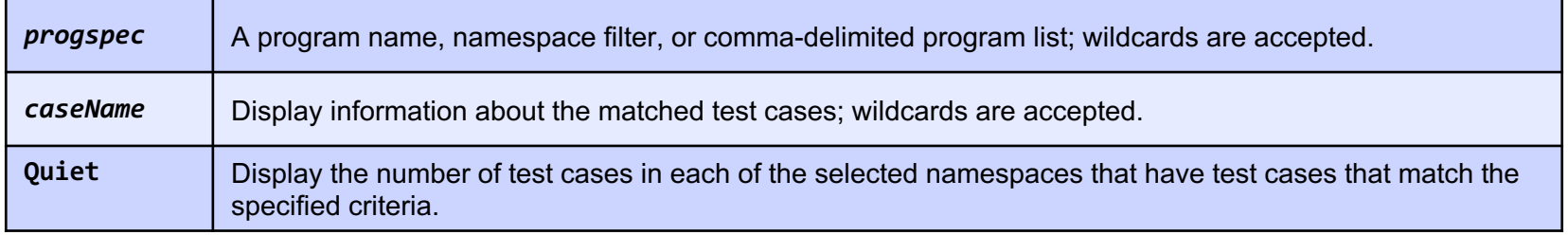

# ZDEVO RUN and INFO: Example commands

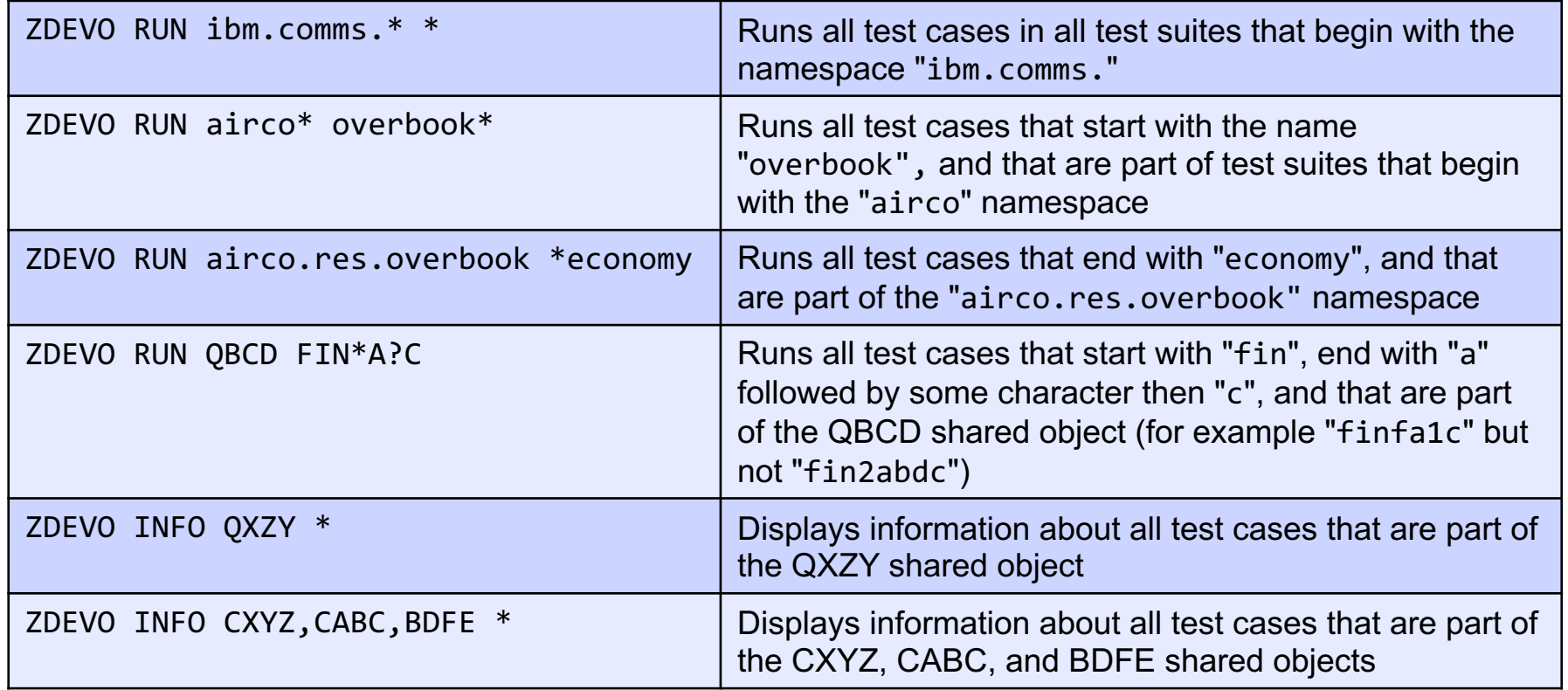

## ZDEVO RUN: Example output

**zdevo run airco.res.overbook \*firstClass**

DEVO0004I 08.44.23 PROCESSING FOR THE SELECTED TEST CASES IS STARTED.+ DEVO0005I 08.44.23 RESULTS FOR TEST 1 - overbook\_firstClass -- Test overbooking in first class -- TEST CASE STARTED Calling overbook routine process\_overbook completed successfully TEST CASE COMPLETED IN 6ms - PASSED - overbook\_firstClass END OF DISPLAY+ DEVO0018I 08.44.23 1 TEST WERE COMPLETED. 1 PASSED, 0 FAILED, 0 SKIPPED+

#### **zdevo run qovb \* quiet**

DEVO0004I 08.38.35 PROCESSING FOR THE SELECTED TEST CASES IS STARTED.+ CSMP0097I 08.38.35 CPU-B SS-BSS SSU-HPN IS-01 DEVO0018I 08.38.35 2 TESTS WERE COMPLETED. 2 PASSED, 0 FAILED, 0 SKIPPED+

## ZDEVO INFO: Example output

**zdevo info airco.res.overbook \***

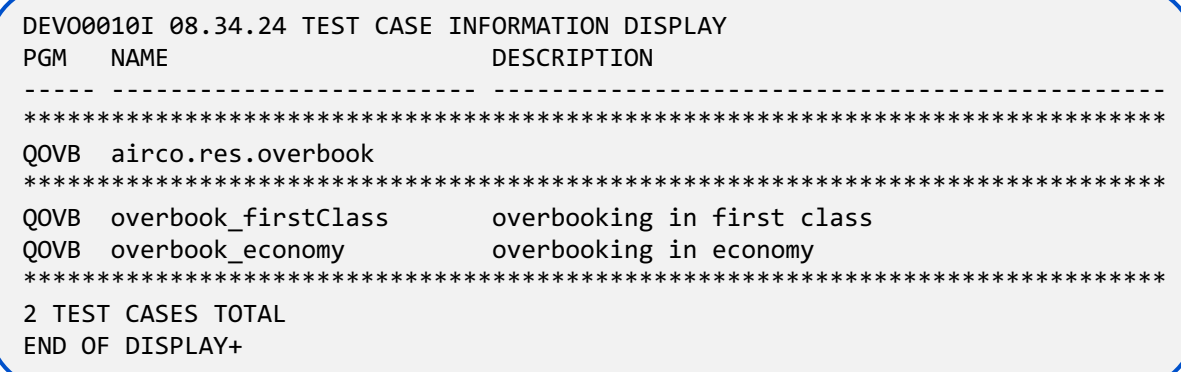

#### **zdevo info qovb \* quiet**

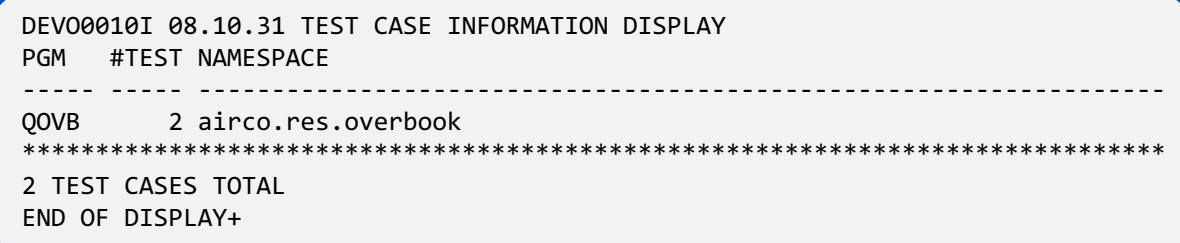

## ZDEVO STATUS: Get status for running test cases

```
ZDEVO STATUS
DEVO0021I 11.17.37 TEST CASE RUN STATUS
HANDLE 0x26e53000
  TC RRMD:rmdir19
  - (rmdir when directory in use)
  expected completion in 16 seconds
  29 total, 18 passed, 0 failed, 0 skipped
HANDLE 0x26e54000
  TC RACE:access23_posix28 _
  - (access returns ENOTDIR when path prefix is not a dir)
  expected completion in 10 seconds
  34 total, 19 passed, 0 failed, 3 skipped
END OF DISPLAY+
ZDEVO STATUS
DEVO0021I 07.59.58 TEST CASE RUN STATUS
DEVO0017I 07.59.58 NO TEST CASES ARE RUNNING
END OF DISPLAY+
```
## Rest interface: invoking test cases remotely

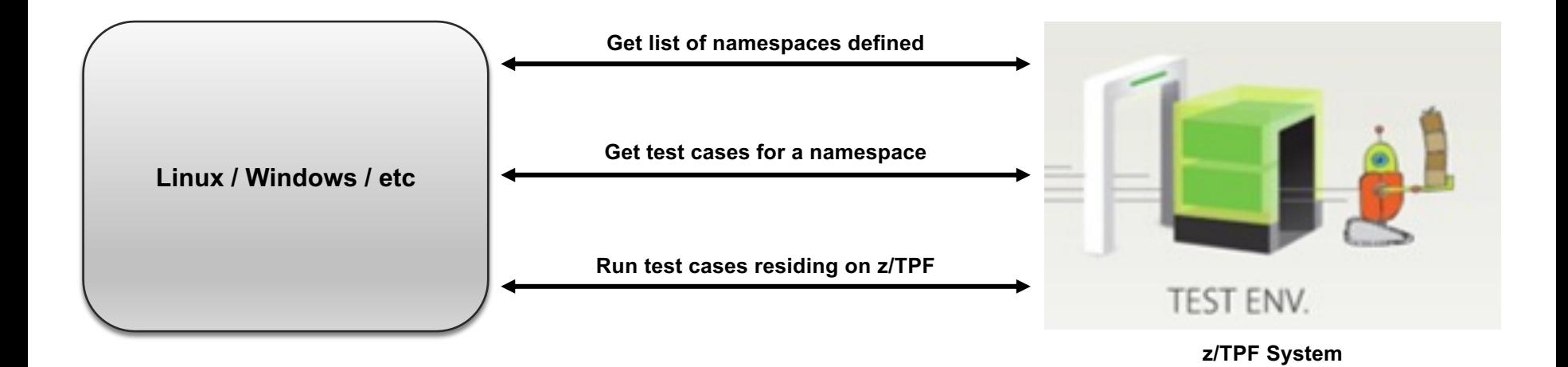

## REST interface: enabling remote invocation

- Add tpftest.tpf.swagger.json to /etc/tpf\_httpserver/url\_program\_map.conf
- Deploy tpftest.tpf.swagger.json

**ZMDES DEPLOY FILE-tpftest.tpf.swagger.json**

- Do not enable on production systems
- Manage access appropriately for test systems with sensitive data

## REST interface: external properties

- You can pass external properties to a test case when using the REST interface. These are provided as EBCDIC string values when accessing through TPF TC GET PROPERTY. For example, the IP address and port of a test server may be specified to a test case in this manner.
- The current set of properties are also returned as part of the execution result to retrieve "output" values from a test case.
- REST services have been created to query and run tests from a remote platform

## REST interface: running and querying test cases

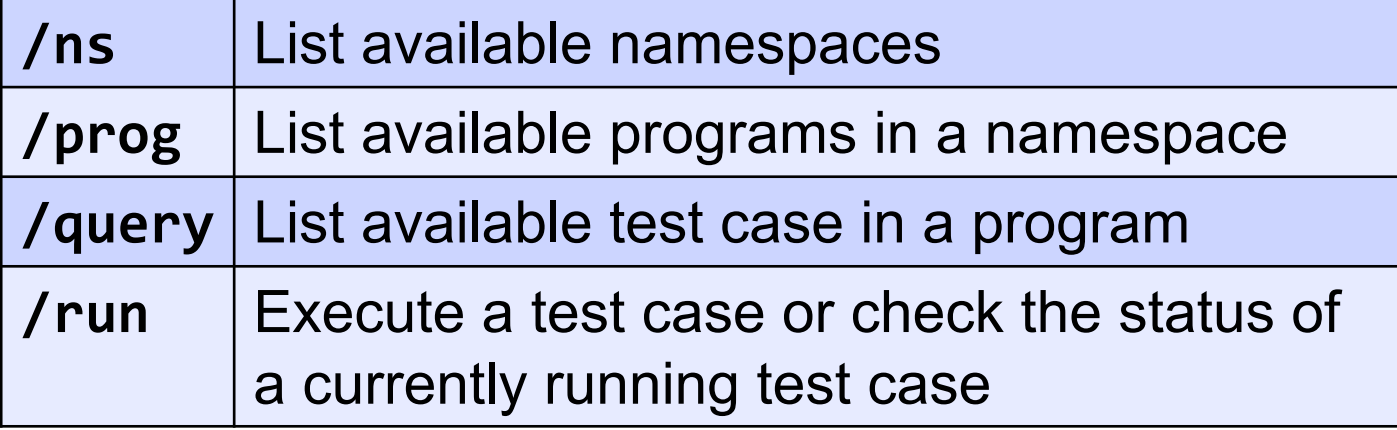

## JUnit interface

- Provides the ability to run z/TPF automated tests from a Java application on a remote platform
- Allows integration between z/TPF and non-z/TPF test flows, for example, setup a test server then run a test case that connects to that server
- Allows invocation of test cases through TPF Toolkit, Maven, and other common Java tools for integrated build testing
- Allows use of Java MongoDB client for the database setup stage (if enabled) outside of your test case logic

# JUnit interface: plug-in for z/TPF

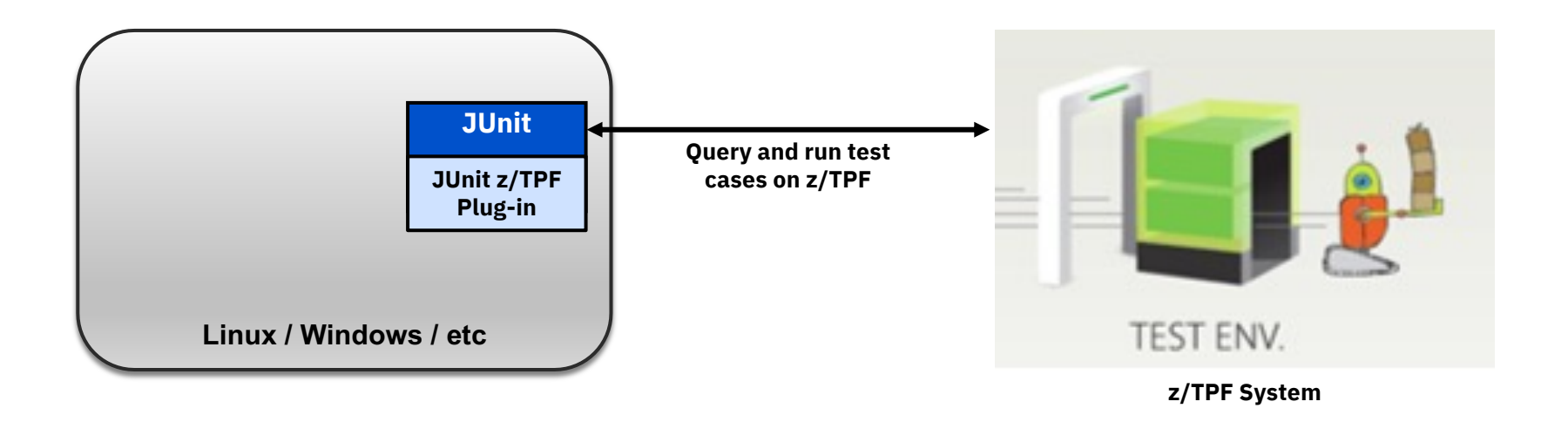

## JUnit interface: running test cases

### Sample implementation of how to query and run test cases over the REST interface, providing integration with JUnit framework:

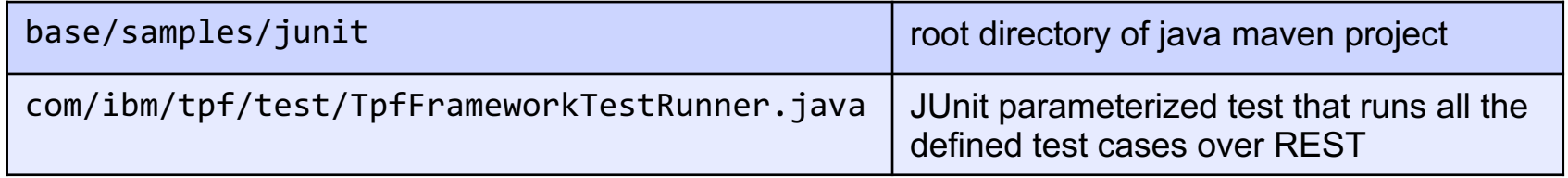

## Integrating into automated testing platforms

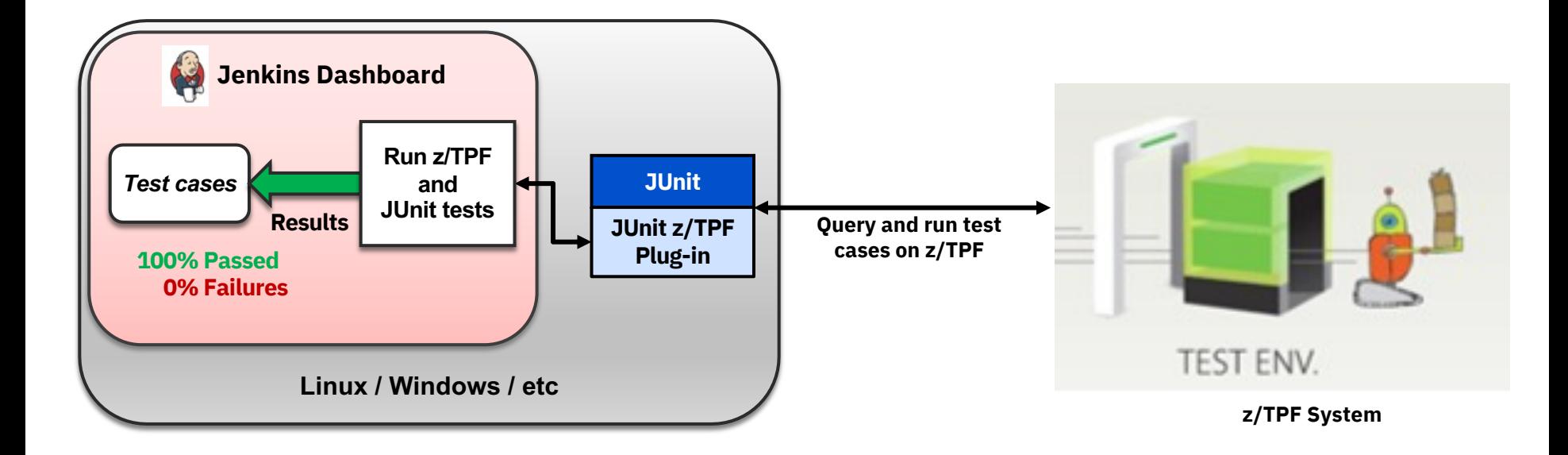

## z/TPF automated test framework agenda:

### **Overview**

- Getting started
- Test case handle
- Test case properties
- Multiple ECB testing
- Overrides and intercepts
- Running test cases
- **References**

# **References**

- z/TPF automated test framework in IBM Knowledge Center: https://www.ibm.com/support/knowledgecenter/SSB23S\_latest/gtpa2/tpfautotest
- TPFUG challenge: http://ibm.biz/tpfchallenge
- z/TPF automated test framework APARs:

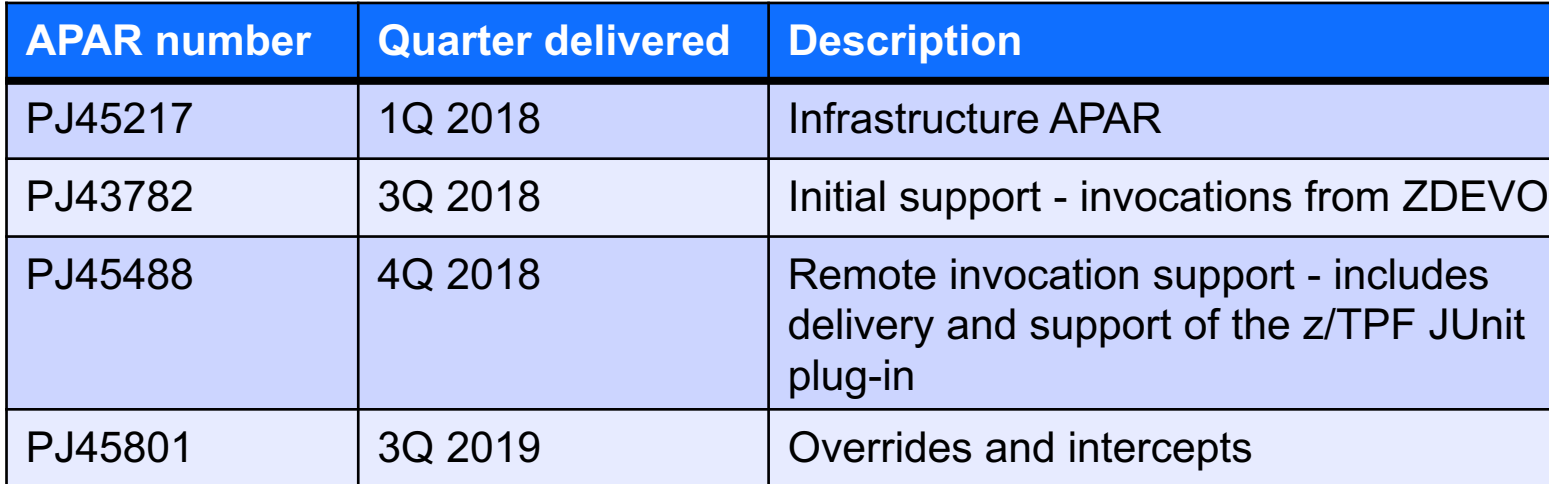

# Thank You!

Questions or Comments?

### **Trademarks**

IBM, the IBM logo, ibm.com and Rational are trademarks or registered trademarks of International Business Machines Corp., registered in many jurisdictions worldwide. Other product and service names might be trademarks of IBM or other companies. A current list of IBM trademarks is available on the Web at "Copyright and trademark information" at www.ibm.com/legal/copytrade.shtml.

#### **Notes**

Performance is in Internal Throughput Rate (ITR) ratio based on measurements and projections using standard IBM benchmarks in a controlled environment. The actual throughput that any user will experience will vary depending upon considerations such as the amount of multiprogramming in the user's job stream, the I/O configuration, the storage configuration, and the workload processed. Therefore, no assurance can be given that an individual user will achieve throughput improvements equivalent to the performance ratios stated here.

All customer examples cited or described in this presentation are presented as illustrations of the manner in which some customers have used IBM products and the results they may have achieved. Actual environmental costs and performance characteristics will vary<br>depending on individual customer configurations and conditions.

This publication was produced in the United States. IBM may not offer the products, services or features discussed in this document in other countries, and the information may be subject to change without notice. Consult your local IBM business contact for information on the product or services available in your area.

All statements regarding IBM's future direction and intent are subject to change or withdrawal without notice, and represent goals and objectives only.

Information about non-IBM products is obtained from the manufacturers of those products or their published announcements. IBM has not tested those products and cannot confirm the performance, compatibility, or any other claims related to non-IBM products. Questions on the capabilities of non-IBM products should be addressed to the suppliers of those products.

Prices subject to change without notice. Contact your IBM representative or Business Partner for the most current pricing in your geography.

This presentation and the claims outlined in it were reviewed for compliance with US law. Adaptations of these claims for use in other geographies must be reviewed by the local country counsel for compliance with local laws.

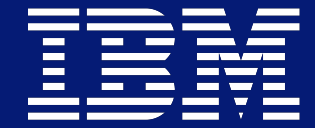